#### **Unité 2 : Utilisation des Variables et des Expressions Étape 1 : Affectation d'une variable**

Dans la première leçon de l'Unité 2 vous allez apprendre à utiliser l'instruction **Prompt** afin de rendre vos programmes interactifs, utiliser les variables pour stocker des valeurs numériques, évaluer et enregistrer les résultats d'expressions mathématiques, et utiliser les instructions **Disp** et **Output** pour afficher les résultats des calculs enregistrés.

#### **Objectifs :**

- Utiliser l'instruction TI-Basic **Prompt** pour assigner une valeur à une variable.
- Faire la différence entre variables mathématiques et variables informatiques.
- Effectuer des opérations à l'intérieur d'instructions **Disp**.
- Utiliser l'instruction **Output** pour produire des résultats significatifs et lisibles.

#### **Variables réelles**

- La TI-83 Premium CE a 27 variables intégrées, utilisées pour stocker des valeurs numériques.
- Les valeurs peuvent être des nombres *réels* (décimaux) ou des nombres *complexes*.
- Les noms des variables sont les lettres de **A** à **Z** et la lettre **θ** ('thêta').
- Toute variable contient une valeur. Si aucune valeur n'a été assignée la valeur par défaut est 0 (zéro).
- Les valeurs restent enregistrées même lorsque la calculatrice est éteinte.
- Si la RAM est réinitialisée toutes les valeurs sont remises à 0.
- L'écran de calcul à droite montre quelques variables (à gauche) et leur valeur *courante* (à droite). Les vôtres peuvent être différentes.

**Indication :** Il y a plusieurs types de variables dans une calculatrice TI-8x. Parmi elles les réels, les complexes, les listes, les matrices, les variables Y-vars (les fonctions graphiques de tous types), les programmes, les applications (Apps), Var Apps, chaînes de caractères, images (PICs), et de plus sur la TI-83 Premium CE, les images d'arrière plan. Cette leçon traite seulement des variables *réelles* (qui peuvent également stocker des valeurs *complexes*). Pour la liste des types de variables regardez la section Mem Mgmt/Del du  $m$ enu  $\lceil m \epsilon m \rceil$ .

### **L'instruction Prompt**

- L'instruction **Prompt** est suivie d'un ou plusieurs noms de variables pour lesquelles l'utilisateur sera invité à entrer une valeur.
- Elle est appelée '**Prompt'** car lorsque vous exécutez le programme, il affiche le nom de la variable et un point d'interrogation.

Ce document est mis à disposition sous licence Creative Commons

<http://creativecommons.org/licenses/by-nc-sa/2.0/fr/>

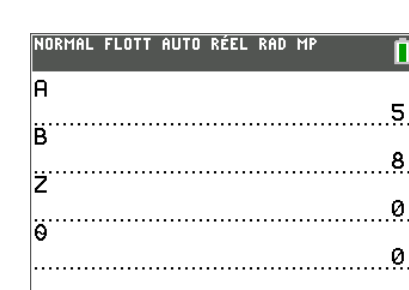

NORMAL FLOTT AUTO RÉEL RAD MP

Pr9mU2SB1  $A=2$ 

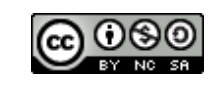

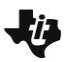

**Entrée** 

# **10 Minutes de Code TI-BASIC**

### **Programmer avec Prompt**

- 1. Commencez un nouveau programme.
- 2. Comme première instruction du programme utilisez l'instruction **Prompt** que vous trouverez dans le menu E/S de la touche prgm.
- 3. Après la commande **Prompt** tapez le nom de la variable que vous voulez utiliser dans votre programme. Dans ce programme nous utiliserons la lettre **A**.
- 4. Utilisez l'instruction **Disp** pour afficher le carré de **A**, **A 2** ; tapez **A** puis appuyez sur la touche  $\boxed{x^2}$ .
- 5. Quittez l'éditeur et lancez l'exécution du programme.
- 6. Après l'invite "A=?", entrez n'importe quel nombre.
- 7. Le programme affiche le carré de ce nombre et prend fin.

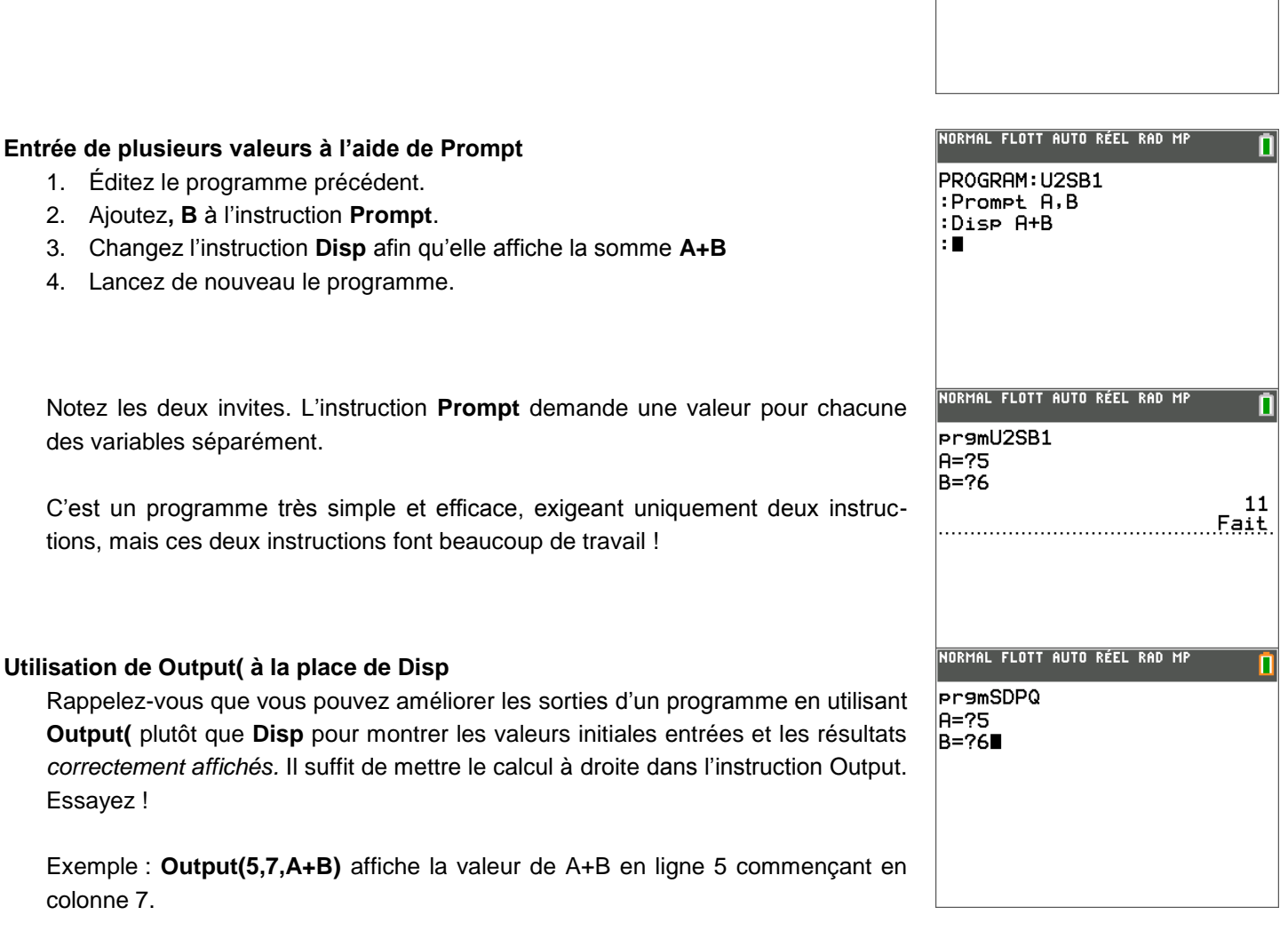

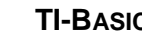

П

П

169

NORMAL FLOTT AUTO RÉEL RAD MP

NORMAL FLOTT AUTO RÉEL RAD MP

Pr9mU2SB1  $A = ?13$ 

PROGRAM: U2SB1 :Prompt A  $|:$ Disp  $\overline{P}^2$ 

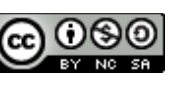

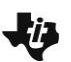

## **10 Minutes de Code TI-BASIC**

- À droite, il y a deux écrans d'un programme en cours d'exécution, l'un montrant la section du **Prompt** et l'autre celle du **Output**. Pouvez-vous mieux faire ?
- Pensez à inclure des instructions **Pause** et **EffÉcran** aux bons endroits dans le programme afin de garder un écran bien présenté.

Vous ne pouvez afficher deux éléments avec une seule instruction **Output**. Le message "SOMME=" et la somme **A+B** doivent utiliser deux instructions séparées. Les positions à l'écran sont importantes !

Note : vous trouverez le signe égal ("=") dans le menu **tests** ( $\boxed{\text{2nde}}$  [math]).

**Indication :** Nous vous proposons d'essayer d'autres expressions mathématiques dans une instruction **Disp**. Nous allons voir l'affectation de valeurs à des variables un peu plus loin dans cette Unité (voir Unité 2, Étape 3).

Rappelez-vous que l'écran de la TI-83 Premium CE peut afficher 26 caractères par ligne et ce sur 10 lignes. Les écrans d'une TI-83 ou d'une TI-84 Plus (non-couleur) ont 16 caractères par ligne et 8 lignes.

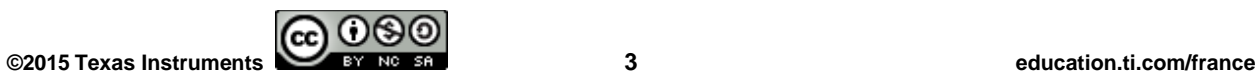

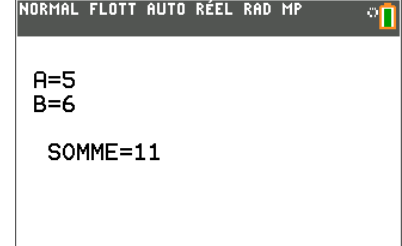